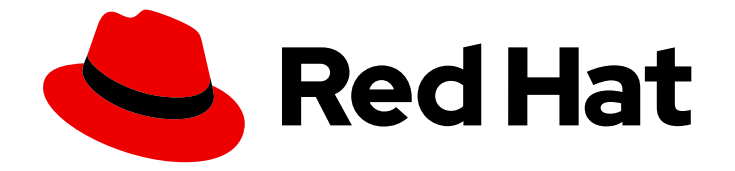

# Red Hat OpenStack Platform 16.1

# Deploy Fernet on the Overcloud

Deploy Fernet on the Red Hat OpenStack Platform overcloud

Last Updated: 2022-01-26

Deploy Fernet on the Red Hat OpenStack Platform overcloud

OpenStack Team rhos-docs@redhat.com

## Legal Notice

Copyright © 2022 Red Hat, Inc.

The text of and illustrations in this document are licensed by Red Hat under a Creative Commons Attribution–Share Alike 3.0 Unported license ("CC-BY-SA"). An explanation of CC-BY-SA is available at

http://creativecommons.org/licenses/by-sa/3.0/

. In accordance with CC-BY-SA, if you distribute this document or an adaptation of it, you must provide the URL for the original version.

Red Hat, as the licensor of this document, waives the right to enforce, and agrees not to assert, Section 4d of CC-BY-SA to the fullest extent permitted by applicable law.

Red Hat, Red Hat Enterprise Linux, the Shadowman logo, the Red Hat logo, JBoss, OpenShift, Fedora, the Infinity logo, and RHCE are trademarks of Red Hat, Inc., registered in the United States and other countries.

Linux ® is the registered trademark of Linus Torvalds in the United States and other countries.

Java ® is a registered trademark of Oracle and/or its affiliates.

XFS ® is a trademark of Silicon Graphics International Corp. or its subsidiaries in the United States and/or other countries.

MySQL<sup>®</sup> is a registered trademark of MySQL AB in the United States, the European Union and other countries.

Node.js ® is an official trademark of Joyent. Red Hat is not formally related to or endorsed by the official Joyent Node.js open source or commercial project.

The OpenStack ® Word Mark and OpenStack logo are either registered trademarks/service marks or trademarks/service marks of the OpenStack Foundation, in the United States and other countries and are used with the OpenStack Foundation's permission. We are not affiliated with, endorsed or sponsored by the OpenStack Foundation, or the OpenStack community.

All other trademarks are the property of their respective owners.

## Abstract

Deploy Fernet on the Red Hat OpenStack Platform overcloud.

## **Table of Contents**

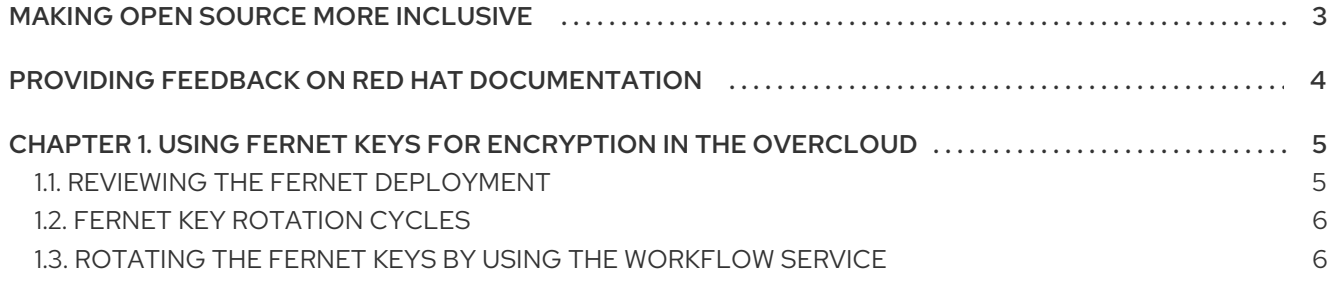

# MAKING OPEN SOURCE MORE INCLUSIVE

<span id="page-6-0"></span>Red Hat is committed to replacing problematic language in our code, documentation, and web properties. We are beginning with these four terms: master, slave, blacklist, and whitelist. Because of the enormity of this endeavor, these changes will be implemented gradually over several upcoming releases. For more details, see our CTO Chris Wright's [message](https://www.redhat.com/en/blog/making-open-source-more-inclusive-eradicating-problematic-language) .

# <span id="page-7-0"></span>PROVIDING FEEDBACK ON RED HAT DOCUMENTATION

We appreciate your input on our documentation. Tell us how we can make it better.

### Using the Direct Documentation Feedback (DDF) function

Use the Add Feedback DDF function for direct comments on specific sentences, paragraphs, or code blocks.

- 1. View the documentation in the *Multi-page HTML* format.
- 2. Ensure that you see the Feedback button in the upper right corner of the document.
- 3. Highlight the part of text that you want to comment on.
- 4. Click Add Feedback.
- 5. Complete the Add Feedback field with your comments.
- 6. Optional: Add your email address so that the documentation team can contact you for clarification on your issue.
- 7. Click Submit.

# <span id="page-8-0"></span>CHAPTER 1. USING FERNET KEYS FOR ENCRYPTION IN THE **OVERCLOUD**

Fernet is the default token provider, that replaces **uuid**. You can review your Fernet deployment and rotate the Fernet keys.

## <span id="page-8-1"></span>1.1. REVIEWING THE FERNET DEPLOYMENT

Review your configuration to confirm that Fernet tokens are working correctly.

#### Procedure

1. Retrieve the IP address of the controller node:

[stack@director ~]\$ source ~/stackrc [stack@director ~]\$ openstack server list --------------------------------------------------------------------------------------------+ | ID | Name | Status | Networks | Networks | Networks | Networks | Networks | Networks | Networks | Networks | Networks | Networks | Networks | Networks | Networks | Networks | Networks | Networks | Networks | Networks | N --------------------------------------------------------------------------------------------+ | 756fbd73-e47b-46e6-959c-e24d7fb71328 | overcloud-controller-0 | ACTIVE | ctlplane=192.0.2.16 | | 62b869df-1203-4d58-8e45-fac6cd4cfbee | overcloud-novacompute-0 | ACTIVE | ctlplane=192.0.2.8 | --------------------------------------------------------------------------------------------+

2. SSH into the Controller node:

[heat-admin@overcloud-controller-0 ~]\$ ssh heat-admin@192.0.2.16

3. Retrieve the values of the token driver and provider settings:

[heat-admin@overcloud-controller-0 ~]\$ sudo crudini --get /var/lib/config-data/puppetgenerated/keystone/etc/keystone/keystone.conf token driver sql [heat-admin@overcloud-controller-0 ~]\$ sudo crudini --get /var/lib/config-data/puppet-

generated/keystone/etc/keystone/keystone.conf token provider fernet

4. Test the Fernet provider:

[heat-admin@overcloud-controller-0 ~]\$ exit [stack@director ~]\$ source ~/overcloudrc [stack@director ~]\$ openstack token issue ---------------------------------------------------------------------------------------------------- ------------------------------------------------------------------------------------+ | Field | Value | ---------------------------------------------------------------------------------------------------- ------------------------------------------------------------------------------------+ | expires | 2016-09-20 05:26:17+00:00 | | id | gAAAAABX4LppE8vaiFZ992eah2i3edpO1aDFxlKZq6a\_RJzxUx56QVKORrmW0-oZK3-Xuu2wcnpYq\_eek2SGLz250eLpZOzxKBR0GsoMfxJU8mEFF8NzfLNcbuS-iz7SV-N1re3XEywSDG90JcgwjQfXW-8jtCm-n3LL5IaZexAYIw059T\_-cd8 | | project\_id | 26156621d0d54fc39bf3adb98e63b63d |

| user\_id | 397daf32cadd490a8f3ac23a626ac06c | ---------------------------------------------------------------------------------------------------- ------------------------------------------------------------------------------------+

The result includes the long Fernet token.

## <span id="page-9-0"></span>1.2. FERNET KEY ROTATION CYCLES

When you decide the length of Fernet key rotation cycles, follow the security posture of your organization. If your organization does not have guidance, a monthly rotation cycle is good practice for security reasons.

Fernet uses three types of keys, which are stored in **/var/lib/config-data/puppetgenerated/keystone/etc/keystone/fernet-keys**. The highest-numbered directory contains the primary key, which generates new tokens and decrypts existing tokens.

Fernet key rotation uses the following process: . The primary key becomes the secondary key. . The <system> issues a new primary key. The outgoing primary key is no longer valid. You can use secondary keys to decrypt tokens that were associated with previous primary keys, but you cannot issue new tokens.

## <span id="page-9-1"></span>1.3. ROTATING THE FERNET KEYS BY USING THE WORKFLOW **SERVICE**

By default, director manages the overcloud Fernet keys. This setting is managed in an environment file using **ManageKeystoneFernetKeys**. As a result, the Fernet keys are stored in the Workflow service (mistral), in the **KeystoneFernetKeys** section. This approach means that you can rotate the Fernet keys with the Workflow service and the keys persist after stack updates.

#### Procedure

- 1. Review the existing Fernet keys:
	- a. Identify the Fernet key location. Log in to a Controller node as the heat-admin user and use the **crudini** command to query the Fernet keys:

[stack@<undercloud\_host> ~]\$ ssh heat-admin@overcloud-controller-o [heat-admin@overcloud-controller-0 ~]\$ sudo crudini --get /var/lib/config-data/puppetgenerated/keystone/etc/keystone/keystone.conf fernet\_tokens key\_repository /etc/keystone/fernet-keys

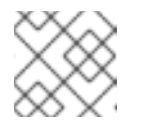

#### **NOTE**

The **/etc/keystone/** directory refers to the container file system path.

b. Inspect the current Fernet key directories:

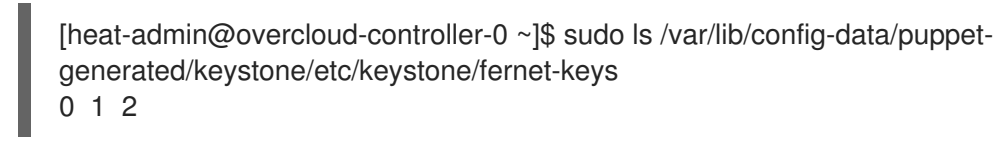

**0** - Contains the staged key, which becomes the next primary key and is always numbered **0**.

- **1** Contains the secondary key.
- **2** Contains the primary key. This number increments each time that the keys rotate. The highest number always serves as the primary key.

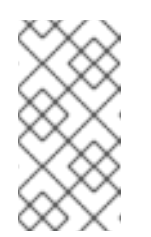

#### **NOTE**

- The maximum number of keys is set with **max\_active\_keys** property. The default is 5 keys.
- The keys propagate across all Controller nodes.
- 2. Rotate the Fernet keys by using the **workflow** command:

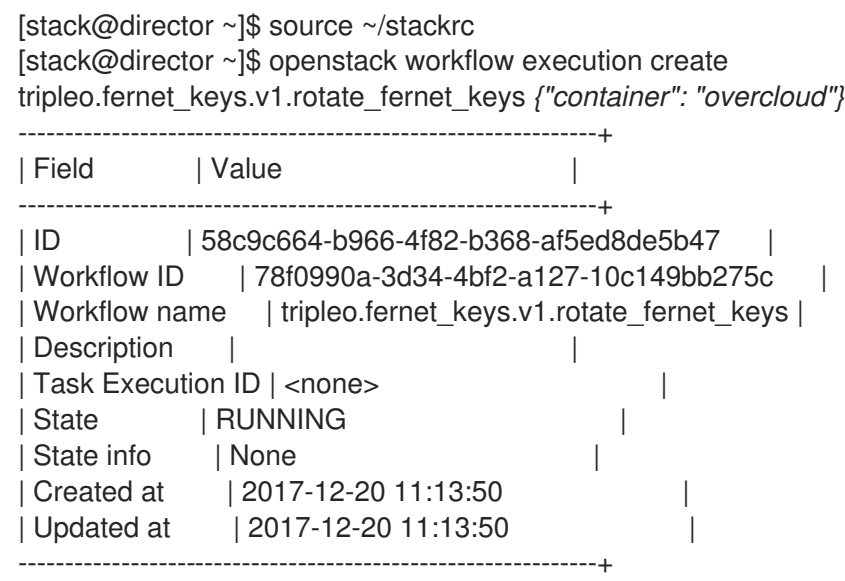

### Verification

1. Retrieve the ID and ensure that the workflow is successful.

[stack@director ~]\$ openstack workflow execution show 58c9c664-b966-4f82-b368 af5ed8de5b47

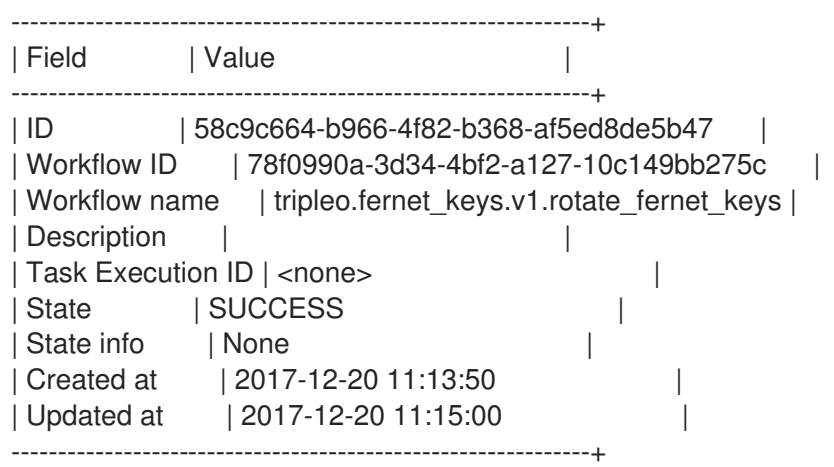

2. On the Controller node, review the number of Fernet keys, and compare with the previous result.

[heat-admin@overcloud-controller-0 ~]\$ sudo ls /var/lib/config-data/puppetgenerated/keystone/etc/keystone/fernet-keys 0 1 2 3

- **0** Contains the staged key and always be numbered **0**. This key becomes a primary key during the next rotation.
- **1 & 2** Contain the secondary keys.
- **3** Contains the primary key. This number increments each time the keys rotate. The highest number always serves as the primary key.

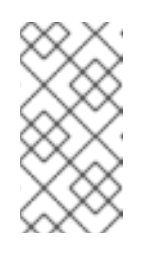

#### **NOTE**

- The maximum number of keys is set with the **max\_active\_keys** property. The default is 5 keys.
- The keys propagate across all Controller nodes.